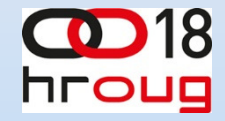

## Kako integrirati BI Publisher u Oracle Formse preko WEB Service-a?

## Mario Fistanić

Sektor za informatiku i telekomunikacije

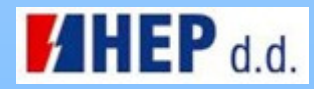

# Sažetak

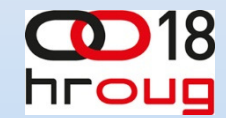

- BI Publisher vs Reports
- -Web Service
- -Implementacija

# Bi Publisher vs Reports

Zašto bi uopće koristili BI Publisher za izvještavanje a ne i dalje Reportse?

Je li BI Publisher bolji od Reportsa?

Koliko je teško integrirati ga u postojeća aplikativna rješenja?

U kojem smjeru ide Oracle?

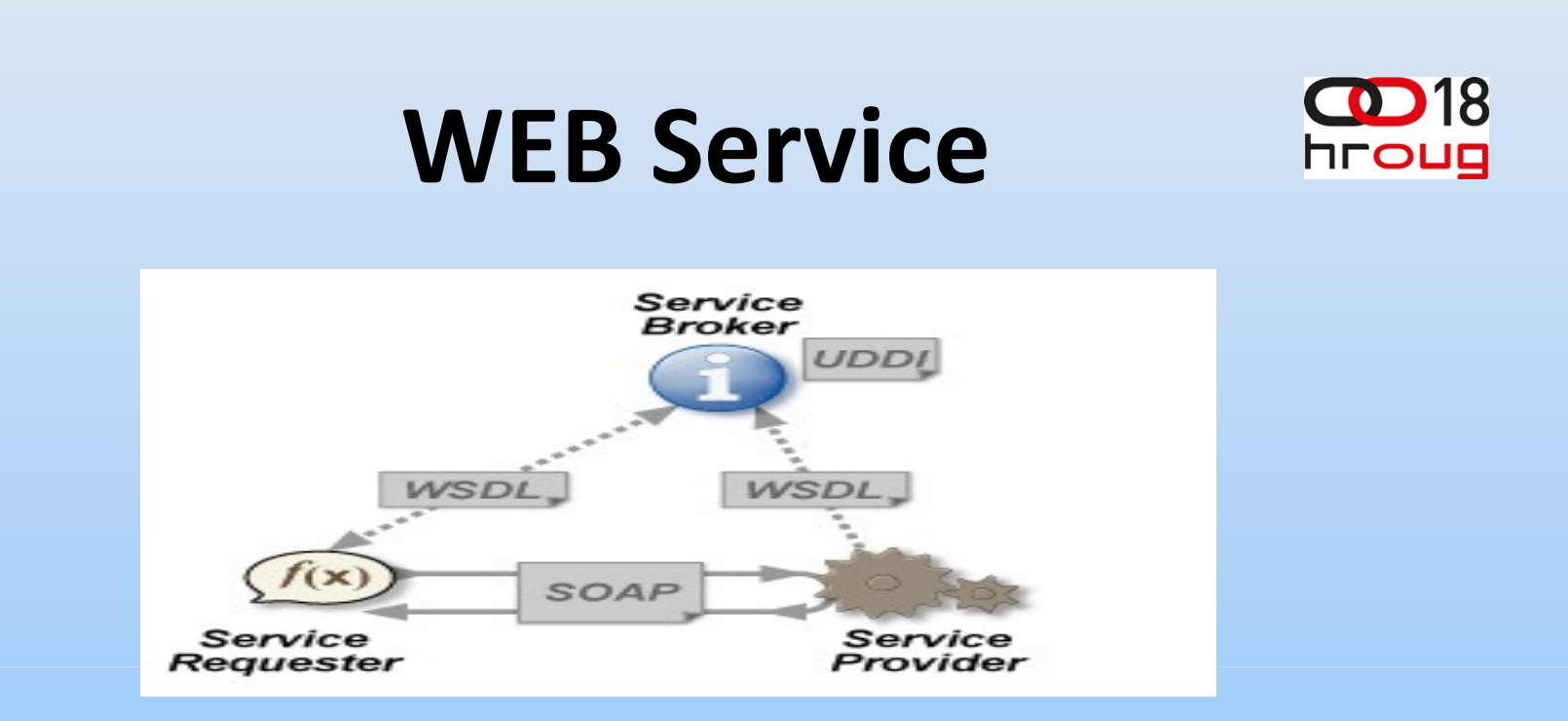

#### The <u>W3C</u> defines a "Web service" as: [...] a software system designed to support interoperable machine-to-machine interaction over a network.

# Implementacija

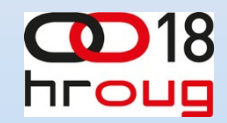

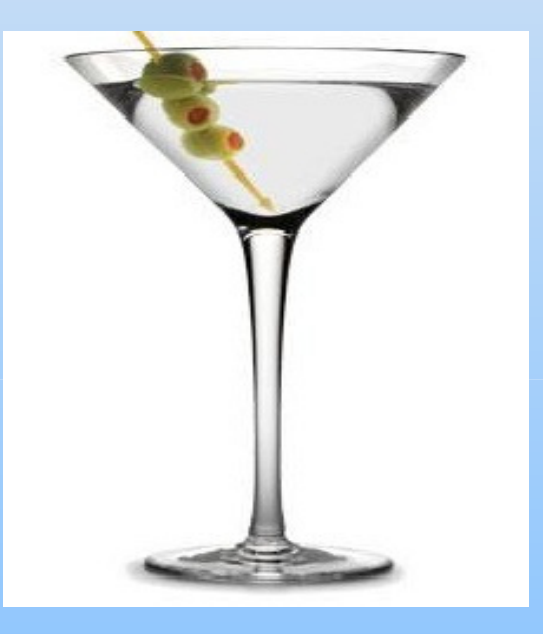

- Oracle Forms 10.1.2.3.0
- Oracle JDeveloper 11.1.2.3
- Oracle BI Publisher 11.1.1.6

 Glavna komponenta radi koje se može ostvariti komunikacija BI Publishera i "ostatka svijeta" (Formsi, ADF, APEX,…) je

#### BIP PUBLISHER PUBLIC WEB SERVICE API

 Oracle BI Publisher 10.1.3.3.1 nadalje

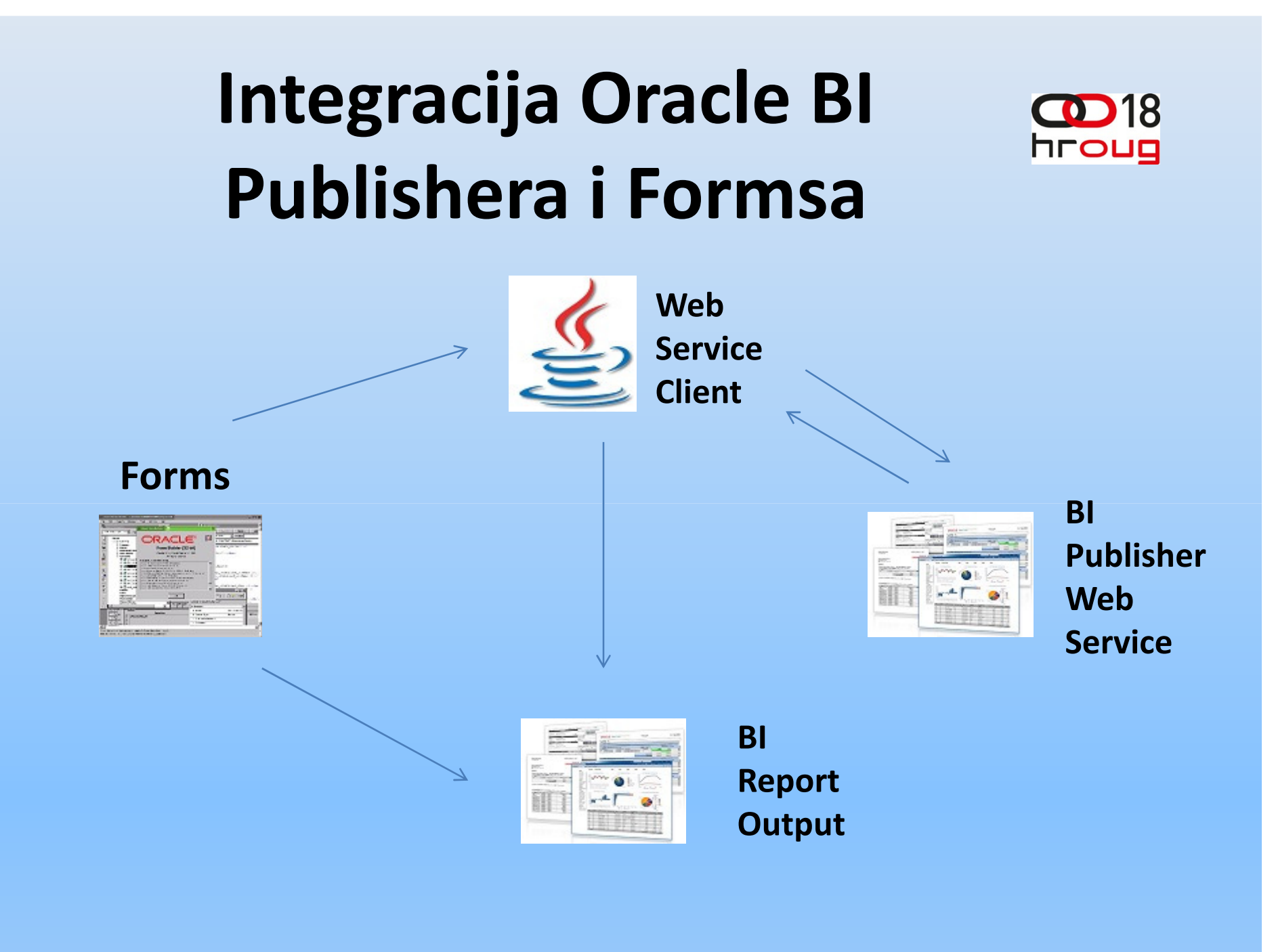

#### Integracija Oracle BI Publishera i **hroug** Formsa

- 1. kreirat Java Web Service Client komponentu
- 2. kreirat PL/SQL interface za komunikaciju sa Java Web Service Clientom
- 3. definirat kod za zvanje BI Reporta u formi
- 4. konfigurirat formsweb.cfg i ENV file
- •• Pozvat BI Report iz Formsa  $\odot$

#### Kreiranje Java Web Service Clienthrouo komponente

- <sup>U</sup> Oracle JDevoleper-u 11.1.2.3
	- • Java Desktop Application ( Application Name – Project Name)
	- • Business Tier - Web services – Web service and Proxy – JAX vs Style
	- •• WSDL URL (copy WSDL into project) :

http://machine:<port>/xmlpserver/services/v2/ReportService?wsdl

- Package name
- Don't generate any asynchronous methods

 New General – Deployment Profile – JAR File – naziv (deployamo jar file na file sistem )

### PublicReportServiceClient

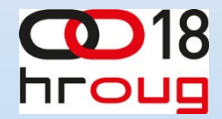

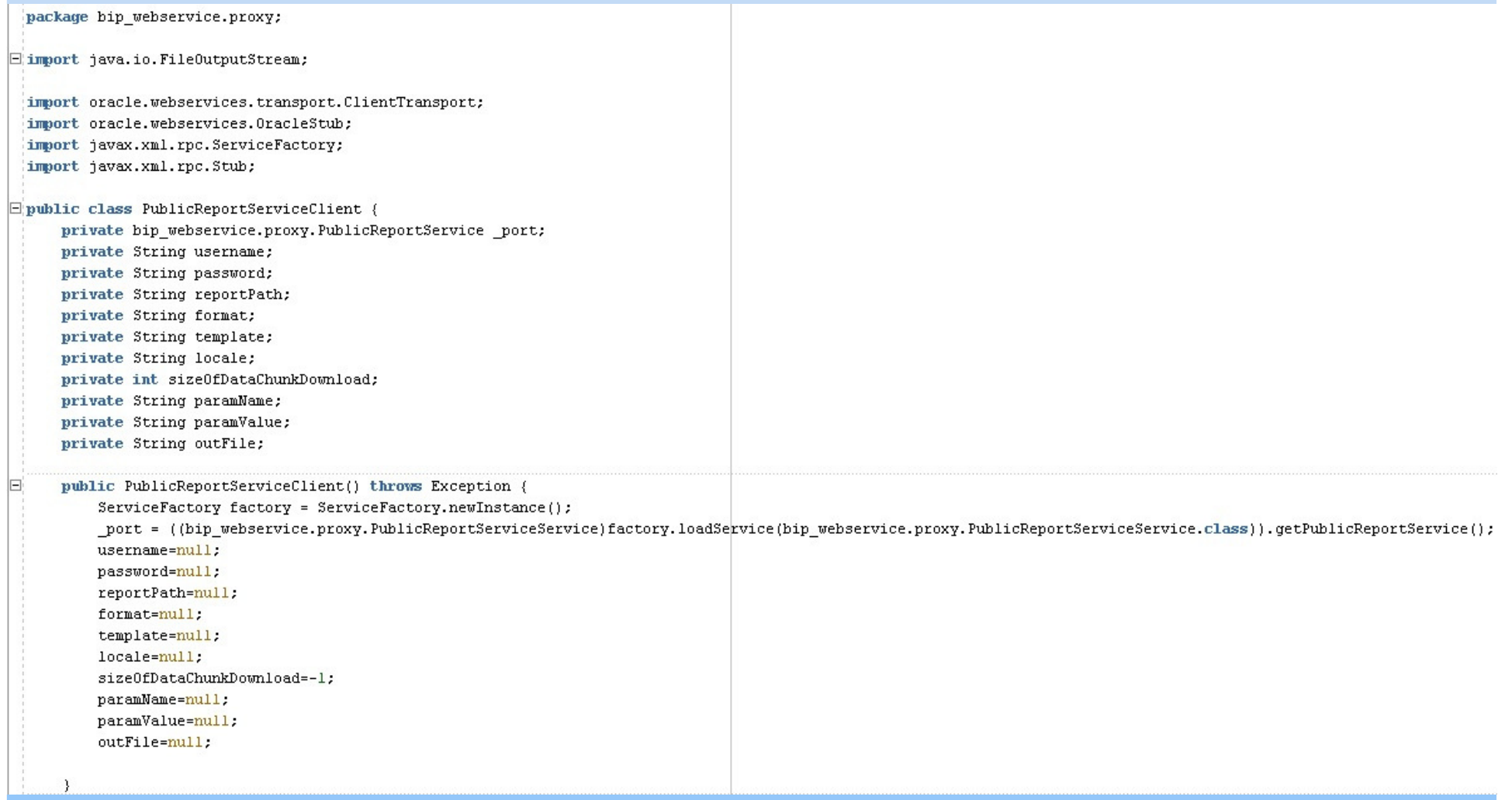

#### Metoda callRunReport

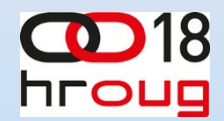

public void callRunReport (String reportPath, String[] paramName, String[] paramValue, String username, String password, String format, String template, String outFile)  $\left\{ \right.$  $try$ bip webservice.proxy.PublicReportServiceClient myPort = new bip webservice.proxy.PublicReportServiceClient(); // Calling runReport ReportRequest repRequest = new ReportRequest(); repRequest.setReportAbsolutePath(reportPath); repRequest.setAttributeTemplate(template); repRequest.setAttributeFormat(format); repRequest.setAttributeLocale("hr-HR"); repRequest.setSizeOfDataChunkDownload(-1); if  $(\text{paramName} != \text{mul1})$  $\left\{ \right.$ ParamNameValue[] paramNameValue = new ParamNameValue[paramName.length]; String[] values =  $null;$ for (int i=0; i<paramName.length; i++)  $\mathcal{L}$ paramNameValue[i] = new ParamNameValue(); paramNameValue[i].setName(paramName[i]); values = new String[1];  $values[0] = paramValue[i];$ paramNameValue[i].setValues(values);  $\rightarrow$ repRequest.setParameterNameValues(paramNameValue); -3 else repRequest.setParameterNameValues(null); ReportResponse repResponse = new ReportResponse();  $repResponse = myPort.runReport(repRequest, username, password);$ hyte[] baReport = repResponse.getReportBytes(); FileOutputStream fio = new FileOutputStream(outFile); fio.write(baReport);  $fio.close()$ } catch (Exception ex) { ex.printStackTrace(); - 1 -3

## Kreiranje PL/SQL interfacea za komunikaciju sa Java Web Service Clientom

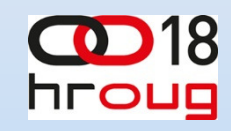

Preko Java Importera importamo sljedeće klase:

- bip\_webservice.proxy.ReportServiceClient
- bip\_webservice.proxy.types.ArrayOfParamNameValue
- bip\_webservice.proxy.types.ArrayOfString
- bip\_webservice.proxy.types.ParamNameValue
- java.lang.String
- java.util.List

### Bazne tablice

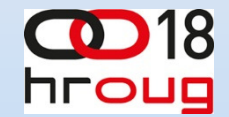

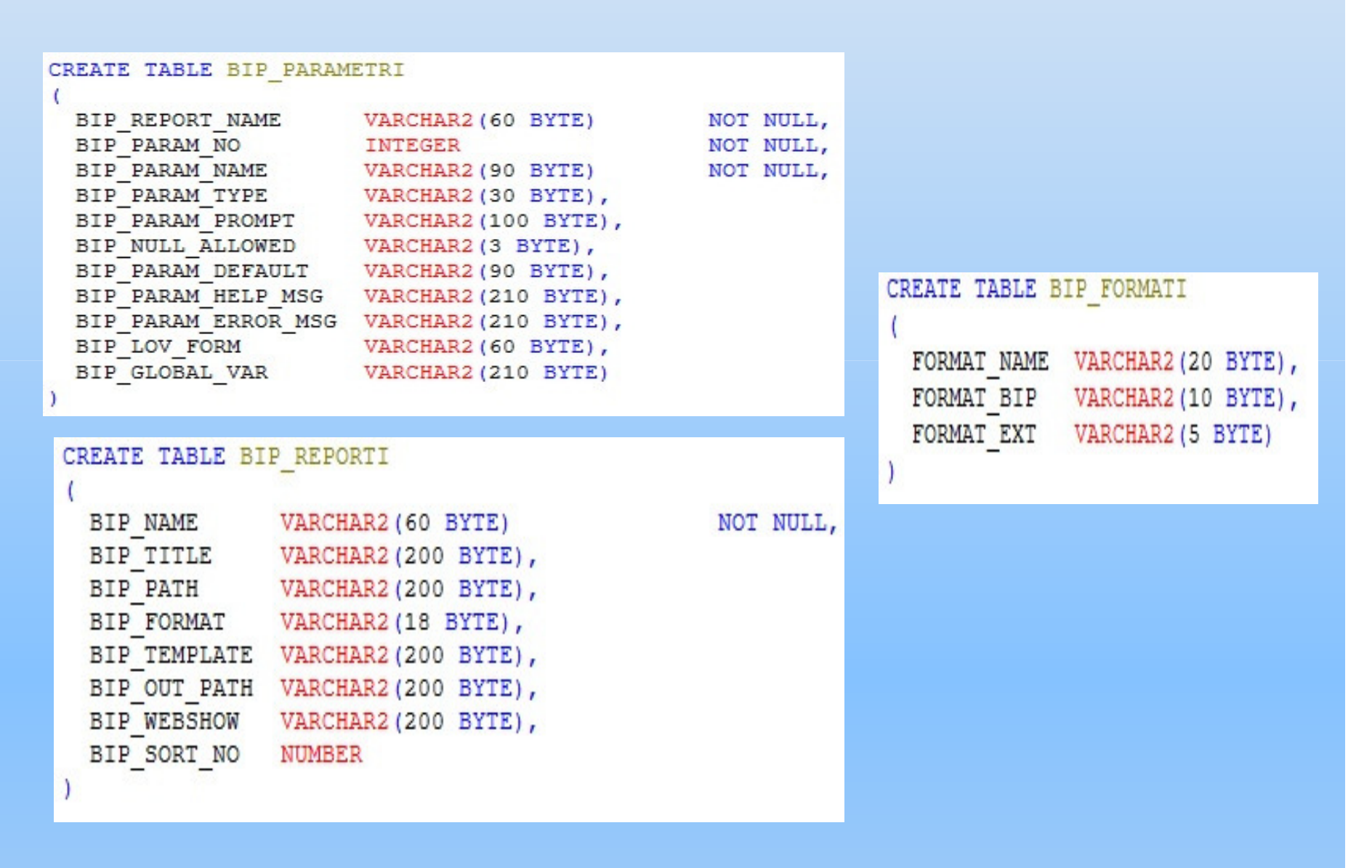

## Kod za poziv BI Reporta

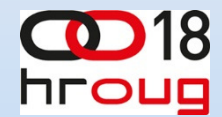

#### When-button-pressed trigger:

```
obi := PUBLICREPORTSERVICECLIENT.new() ;
```

```
un := 'Mario':pw := 'Fistanic':
```

```
select dbms random.string('L', 10) into random alfa from dual;
select dbms random.value(1,1000) into random num from dual;
```

```
if :ext is null then
  select format ext into :ext from bip formati
  where format name = :bip format;
end if:
```

```
:out file name:= random alfa||random num||'.'||:ext;
out file:= : bip out path||: out file name;
```

```
:out file := out file;
```

```
set param jarray (arr name, arr value);
```

```
n:= ora java.get array length(arr name);
n 1 := ora java.get array length (arr value) ;
```

```
For i in 1..n loop
  value_1 := ORA_JAVA.GET_STRING_ARRAY_ELEMENT(arr_name, i-1);
   value 2 := ORA JAVA.GET STRING ARRAY ELEMENT (arr VALUE, i-1);
```
END LOOP.

publicreportserviceclient.callRunReport(obj,:bip path,arr name,arr value,un,pw,nvl(:format publisher,:bip format),:bip template,out file); web.show document(:bip webshow||:out file name);

#### Konfiguracija formsweb.cfg i ENV file **hroug**

- • formsweb.cfg
	- C:%ORACLE\_HOME%\forms\server definiramo ENV file za svaku aplikaciju posebno
- $\bullet$  ENV file (aplikacije)
	- $\bullet$  u njemu definiramo JAR fileove potrebne za rad aplikacije; među njima i naš kreirani JAR

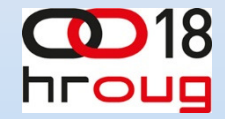

BIP over URL???

# Q & A????

Interaktivnost reporta?

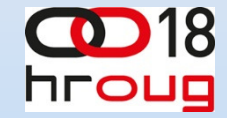

# HVALA NA PAŽNJI